## **Favorites**

Use the **favorites** tab to create folders for quick access to items. These folders can contain items you need to order repeatedly.

1. Hover over the 'Shop>Shopping' icon and click 'View Favorites' tab or click 'favorites' on the "Go to: bar.

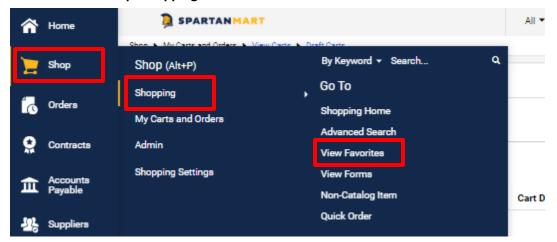

Or

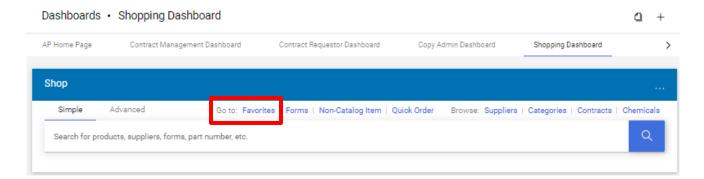

2. Click **New** then select **Top level personal folder**.

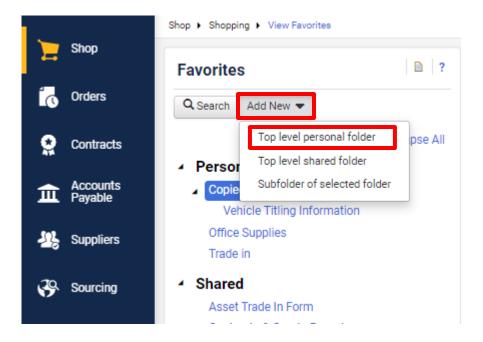

3. Click in the **Name** text box and give the folder a name and enter a description in the **Description** text box, then Click Save.

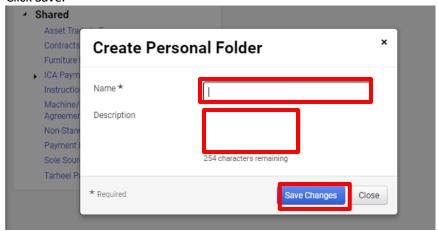

4. Notice that the folder you created shows under the 'Personal' heading.

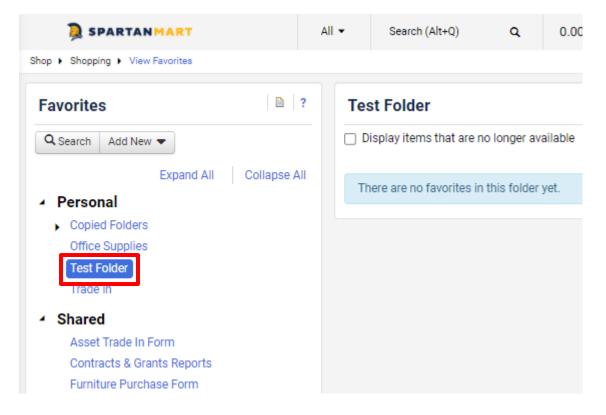

5. **Adding non-catalog items to your Favorites folder** – you can add a non-catalog item to one of your folders from the **favorites** folder.

Click on the folder actions button where you want to add the item and click 'Add non-catalog item....'

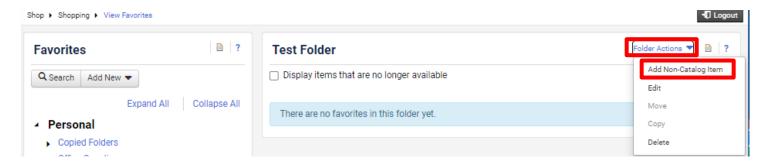

6. Enter the non-catalog item information as usual. (See **Non-Catalog and Order** instructions for non- catalog items)

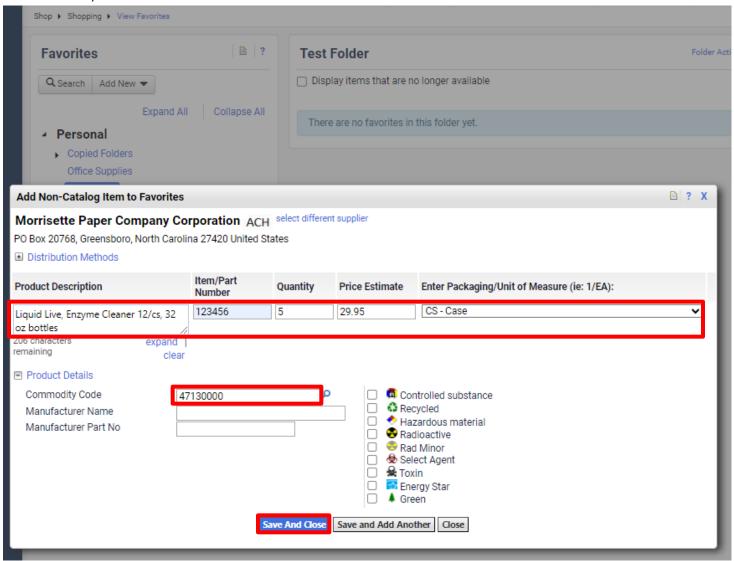

7. The item(s) now appear in your newly created Favorites folder.

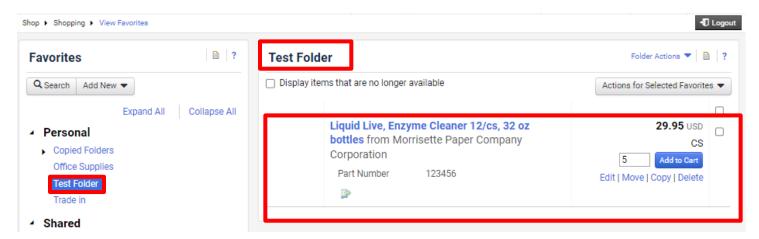

Editing folders – use this to change the folder's Name or Description.

1. Click the folder you want to edit. Click the Folder Actions button and then Click Edit, the information as needed.

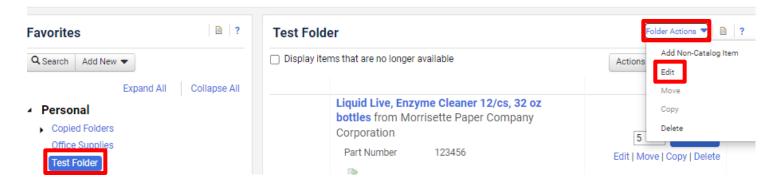

## Click Save.

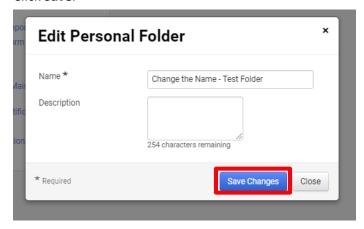

2. Notice that the folder Name and Description has changed.

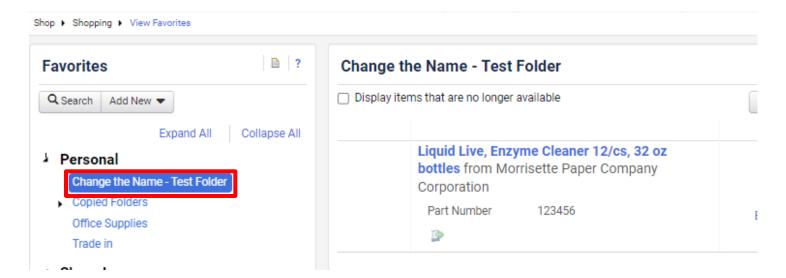

**Deleting folders** – use this to **delete** the entire folder and its contents.

1. Select the folder that you want to delete Click 'Folder Actions' and click the Delete button.

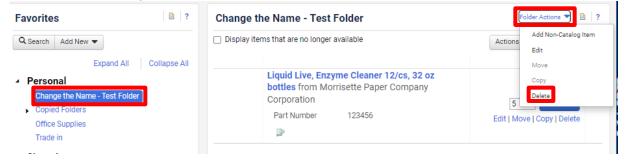

2. Click Yes to confirm you wish to delete this folder.

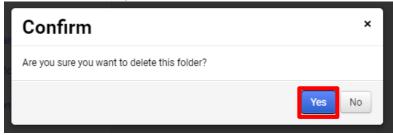

## Editing contents of a folder –To edit an item in the folder:

1. Click on the item in the folder you want to edit.

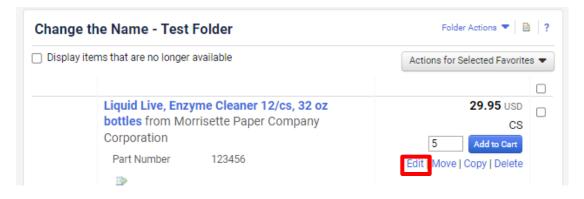

1. Edit the item as needed and click Save.

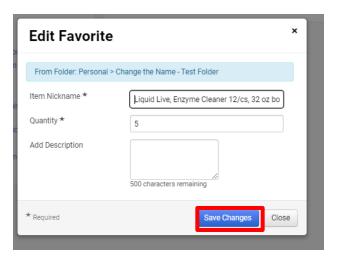

Move/Copy an Item – use this to move or copy an item to another folder.

1. Click the move/copy link.

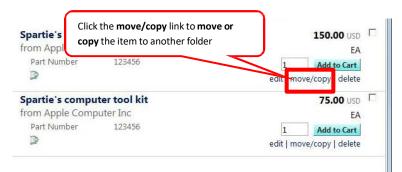

2. Select the destination folder where you want to move the item to and then click **Save Changes**.

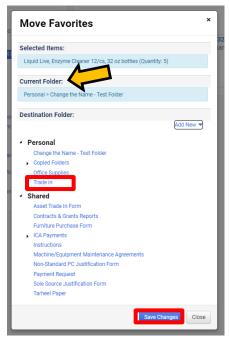

As you can see the Favorite items is in the new folder you moved it to.

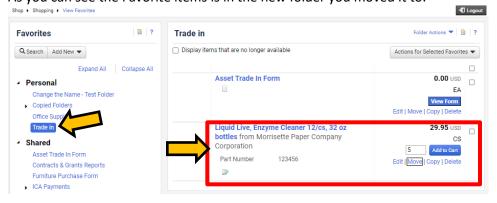

The **favorites** tab can also be used to access forms shared by SpartanMart users such as: Asset Trade-In, Construction/Services, Machine/Equipment Maintenance Agreements, or Non-Standard PC Configuration Justification forms....

Note: These forms can also be accessed by clicking on the forms tab (See Forms instructions)

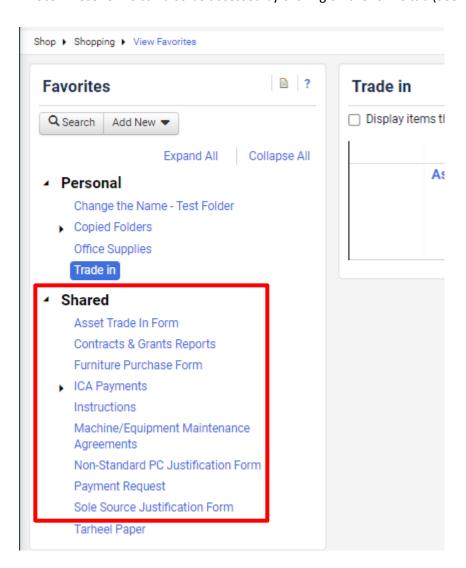